Annexe n°1

## ÉTUDIER LES DONNÉES D'UNE STATION AIRPARIF

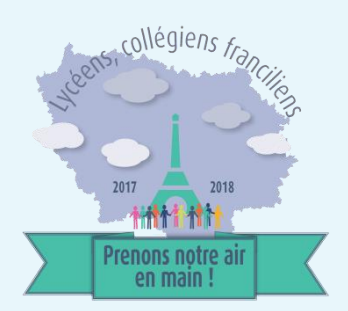

*Le travail sur les données fournies par des stations Airparif permet aux élèves de se familiariser avec l'étude des données brutes avant de se lancer eux-mêmes dans des séries de mesures. Il vient compléter utilement les premières notions acquises sur les différents polluants et leurs sources sur le territoire et sera l'occasion d'analyser les résultats et les représentations graphiques obtenues.*

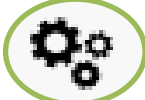

#### **Pour accéder aux données**

Sur le site Airparif [\(http://www.airparif.asso.fr\)](http://www.airparif.asso.fr/) :

- Aller sur « État de l'air » « Par station » puis « **les résultats par station** ».
- Choisir une station et définir une période couvrant par exemple une année scolaire du 1<sup>er</sup> septembre 2016 au 1<sup>er</sup> septembre 2017.
- Accepter les conditions d'utilisation puis valider votre panier pour obtenir les données de concentration heure par heure pour les polluants en  $\mu$ g par  $m<sup>3</sup>$ . Les stations ne mesurent pas toutes les même polluants (PM<sub>10</sub>, PM<sub>2.5</sub>, NO<sub>2</sub>, O<sub>3</sub>...). Retrouvez la répartition des mesures par station sur le site d'Airparif, rubrique Etat de l'air / par station / la fiche réseau de mesure.

**Attention :** Il vous sera demandé de valider votre demande via votre boite mail. Une fois celle-ci validée, l'obtention des données par courrier électronique peut prendre jusqu'à 1h d'attente.

Il existe différents types de stations des stations de fond, éloignées des voies de circulation, et des stations à proximité du trafic. L'étude sera beaucoup plus intéressante si elle porte sur ces deux types de stations. On peut également ajouter une station relevant également les concentrations en ozone.

Ces données peuvent être étudiées sous divers aspects avec les élèves. Nous vous proposons ici cinq pistes d'études de ces données brutes :

- **A) Calculer et représenter des moyennes mensuelles pour mettre en évidence des variations saisonnières.**
- **B) Étudier la différence entre les jours de semaine et le week-end.**

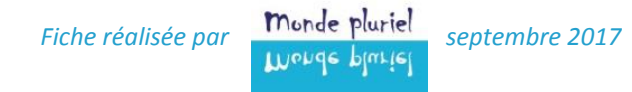

- **C) Calculer le nombre de dépassements de seuil.**
- **D) Étudier les variations au cours de la journée.**
- **E) Construire un indice de qualité de l'air.**

#### A **Calculer et représenter des moyennes mensuelles pour mettre en évidence des variations saisonnières.**

L'objectif est de mettre en évidence les variations de concentration de PM<sub>2,5</sub>, PM<sub>10</sub> et NO<sub>2</sub> d'un mois à l'autre.

A l'aide d'une fonction du type *« =MOIS(B3) »,* créer une colonne contenant le numéro du mois pour chaque ligne de données.

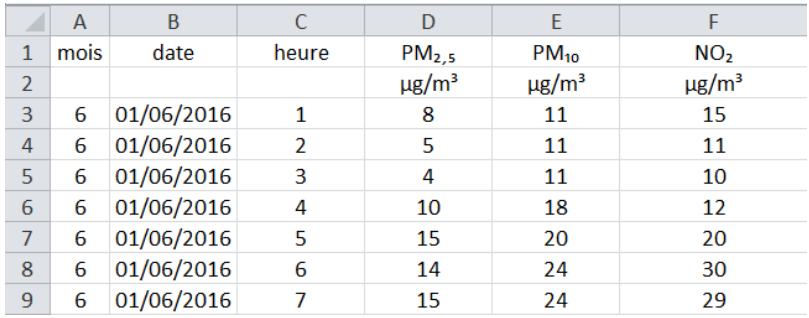

A l'aide d'une formule permettant le calcul de moyennes conditionnelles (de type *« MOYENNE.SI(plage ou chercher la condition ; condition ; plage dont il faut calculer la moyenne conditionnelle) »*, calculer les concentrations moyennes mensuelles.

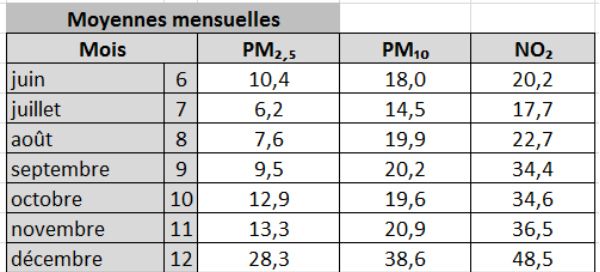

 $f_{x}$  =MOYENNE.SI(\$A\$3:\$A\$8762;\$H4;D\$3:D\$8762)

Représenter graphiquement les résultats obtenus et interpréter.

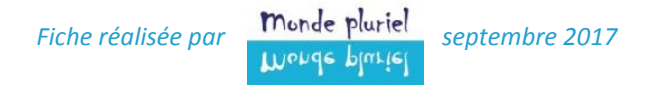

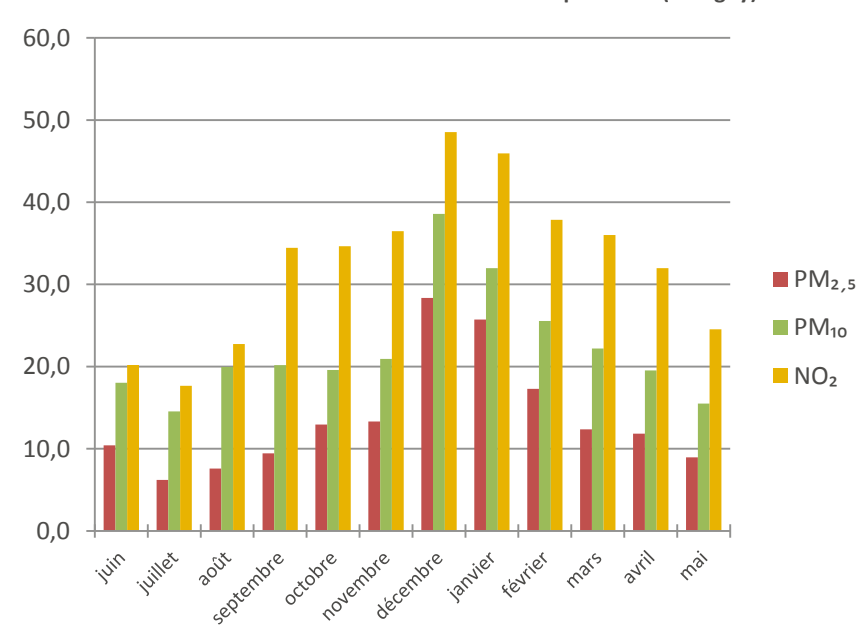

**Évolution mensuelle des concentrations de polluants (Bobigny)**

#### **Étudier la différence entre les jours de semaine et le week-end.**

Afin de mettre en évidence les différences de concentration des polluants entre les jours de semaine et le week-end, on utilise une fonction du type *« =JOURSEM(date ; 1 si dimanche=1 ou 2 si lundi=2) »* qui permet d'obtenir dans une première colonne le numéro du jour de la semaine.

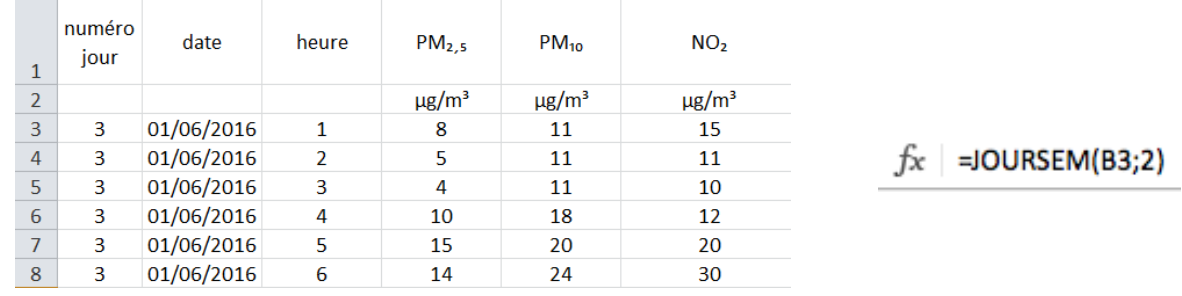

En utilisant une formule du type *« MOYENNE.SI(plage ou chercher la condition ; condition ; plage dont il faut calculer la moyenne conditionnelle) »*, on peut alors calculer les moyennes annuelles pour chaque jour de la semaine et les représenter graphiquement.

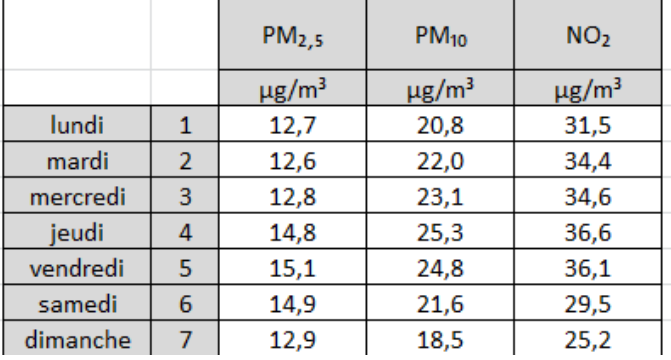

B

 $f_x$  =MOYENNE.SI(\$A\$3:\$A\$8762;\$H3;D\$3:D\$8762)

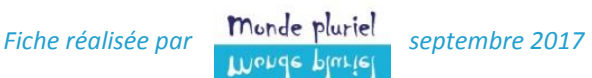

Représenter graphiquement les résultats obtenus et interpréter. Les différences entre semaine et week-end sont ici peu importantes la station choisie étant une station de fond et non une station de trafic.

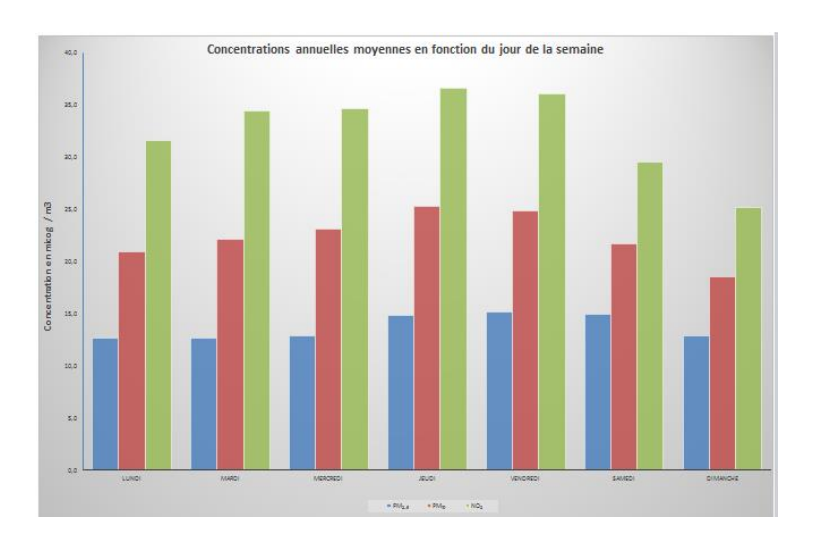

#### C **Calculer le nombre de dépassements de seuil.**

Rechercher sur le site Airparif les définitions des seuils OMS **[ICI](https://www.airparif.asso.fr/reglementation/recommandations-oms)**.

Pour les particules fines, PM<sub>2,5</sub> et PM<sub>10</sub>, deux calculs sont nécessaires : On peut tout d'abord calculer la moyenne annuelle simple.

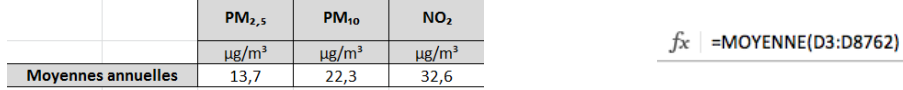

On s'intéresse ensuite aux moyennes journalières qui permettront d'identifier les jours connaissant un dépassement de seuil. Pour calculer ces concentrations moyennes par jour, on pourra utiliser une fonction du type « MOYENNE.SI(plage du critère ; critère ; données dont on calcule la moyenne) ».

#### $f_x$  =MOYENNE.SI(\$A\$4:\$A\$8763;\$G4;C\$4:C\$8763)

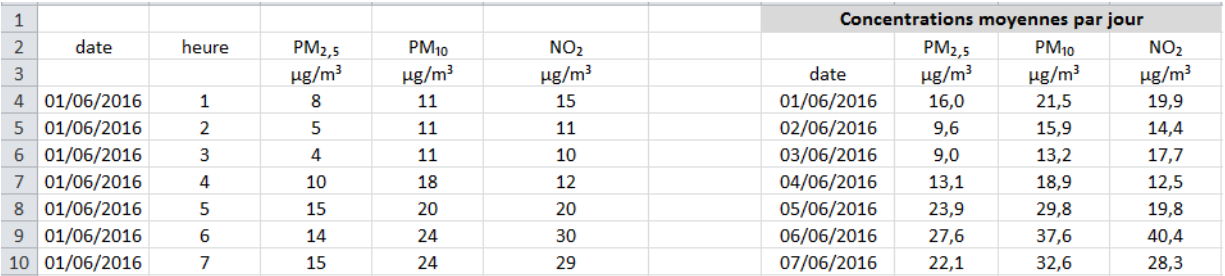

Pour les dépassements de seuil, on utilise une fonction du type « =NB.SI(plage ; critère) » qui permet de calculer, par exemple, le nombre de jours où la concentration de PM<sub>2,5</sub> dépasse le seuil de 25µg/m<sup>3</sup>.

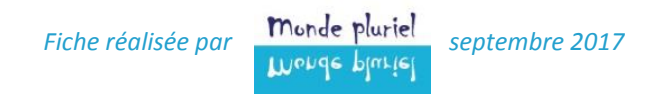

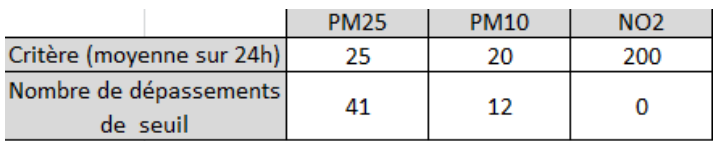

 $=NB.SI(P;P;")>25"$ 

Pour le NO<sub>2</sub>, les dépassements de seuil sont calculés en fonction d'une moyenne horaire. Le calcul des moyennes journalières n'est donc pas nécessaire.

La définition des seuils est différente pour la procédure d'information et d'alerte en Île-de-France (voir **[ICI](https://www.airparif.asso.fr/reglementation/episodes-pollution)**). Pour les PM<sub>10</sub>, il s'agit comme pour l'OMS d'un seuil à partir d'une moyenne calculée sur la période entre 0 et 24 heures. Il n'y a pas de procédure pour les PM2,5. On peut donc reprendre les calculs précédents en changeant simplement le niveau du seuil. L'exemple donné ici a été réalisé avec les concentrations journalières moyennes des PM10.

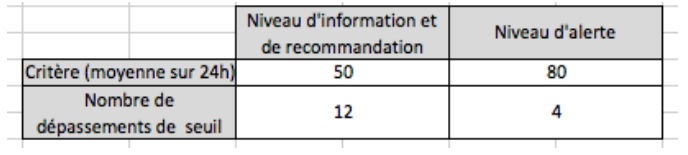

**NB :** A noter que les critères de déclenchement de la procédure sont le critère de surface (au moins 100 km² au total sur la région est concernée par un dépassement de seuil) et le critère de population (au moins 10 % de la population d'un département sont concernés par un dépassement de seuils) (Voir **[ICI](https://www.airparif.asso.fr/reglementation/episodes-pollution#declenchement)**).

## **Étudier les variations au cours de la journée.**

### *Attention*

Dans le tableau fourni par Airparif, **les données sont en Temps Universel (TU)**. Il est donc possible de décomposer le tableau de départ en 2 parties : l'une correspondant à l'heure d'été pour laquelle il faut d'ajouter 2 heures au TU ; l'autre correspondant à l'heure d'hiver pour laquelle il suffit d'ajouter une heure au TU.

**NB :**

D

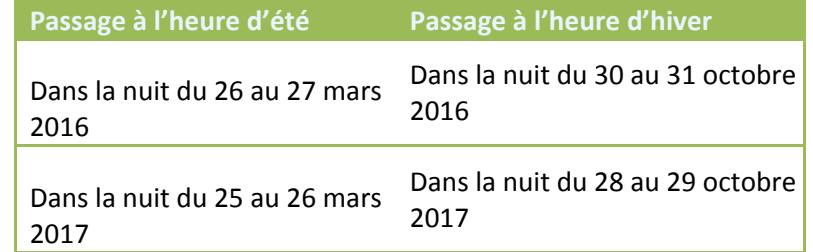

On utilise les moyennes conditionnelles comme pour les variations mensuelles afin d'obtenir des moyennes de concentrations à 1h, 2h, 3h…

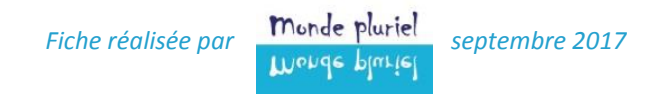

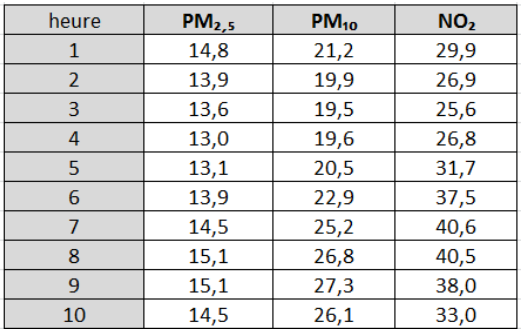

Représenter graphiquement les résultats obtenus et interpréter.

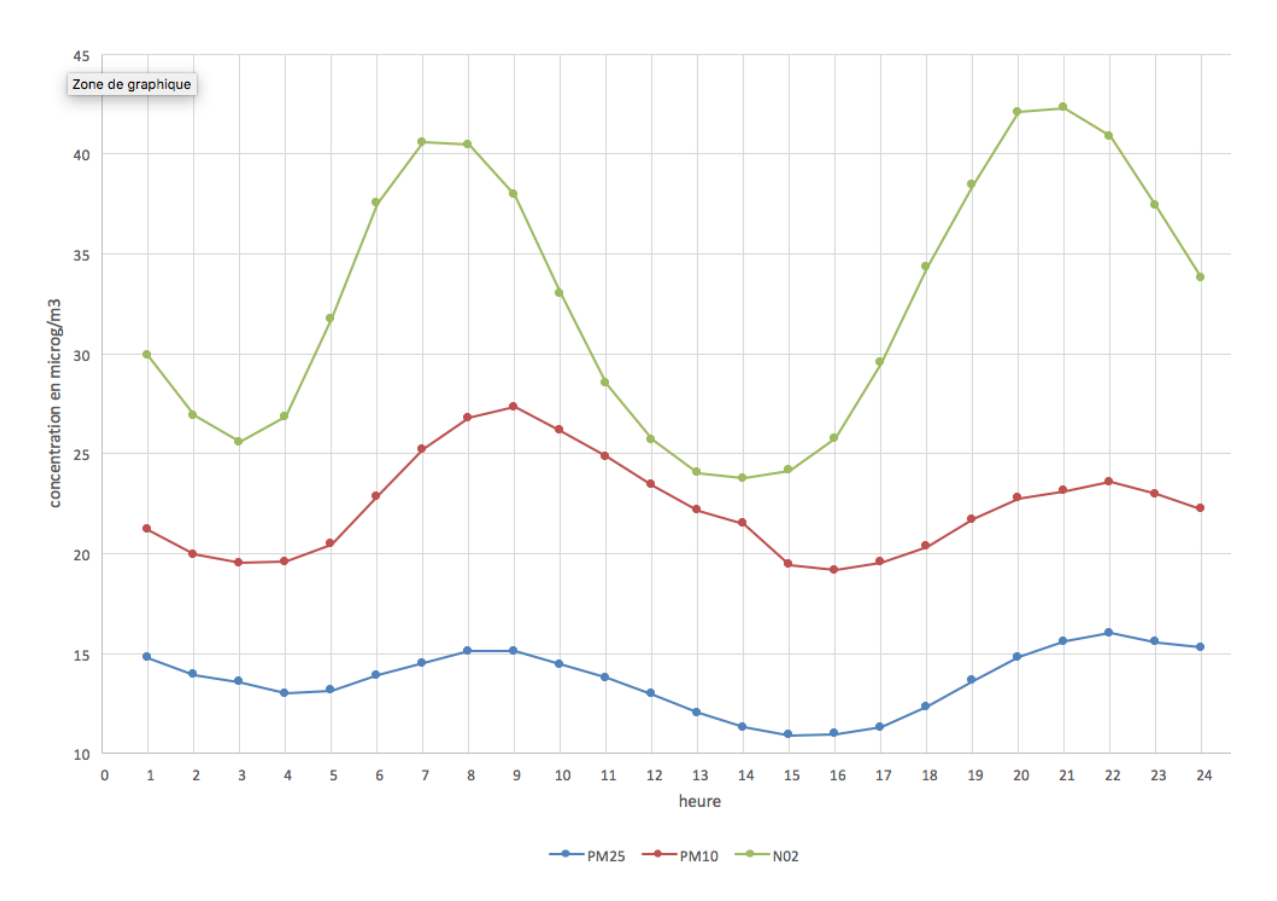

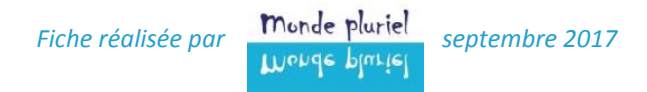

# **Construire un indice de qualité de l'air.**

Pour réfléchir avec les élèves à la construction d'un indice de qualité de l'air, il convient tout d'abord de leur faire rechercher les différents critères et seuil établis par exemple par l'OMS ou la France. Ces informations se trouvent notamment sur le site d'Airparif **[ICI](http://airparif.asso.fr/indices/historique-indice)**.

Il est possible de mener un travail de réflexion collectif avec la classe pour faire un choix de critères : quels seuils fixer ? Faut-il utiliser le maximum de chaque polluant ? Sur quelle durée journalière ? 1 heure ou 3 heures consécutives ? Suffit-il qu'un seul polluant connaisse des dépassements de seuil ? Faut-il s'intéresser à la somme des concentrations des différents polluants ?

Une fois, ces choix faits, il est possible de répartir les jours d'un mois donnés entre les élèves afin que chacun donne le résultat de l'indice pour le jour qui lui a été confié.

*Cette fiche méthodologique a été réalisée en partenariat avec :*

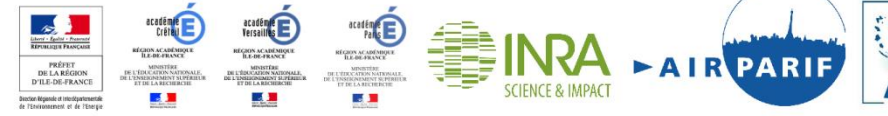

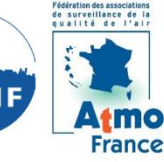

Monde plurie